## Windows10 の大型アップデートの確認について

Windows10 は半年ごとにセキュリティや機能向上のための大型アップデートがあり、バージョンを更新し ています。各バージョンにはサポート期限が存在し、サポートが切れるとそれ以降セキュリティや不具合の 修正プログラムがリリースされず、最新のバージョンへの自動アップデートもできなくなります。

サポートが切れたバージョンを使用し続けると、脆弱性が解消されずにセキュリティ的に危険な状態に なるのに加え、Windows の最新の機能が使用できなかったり、アプリや周辺機器で不具合が生じたりする可 能性があります。

現在の自分のパソコンのバージョンを確認し、サポートが切れたバージョンになっている方は最新のバ ージョンを Microsoft の HP より手動でダウンロードして更新をしてください。

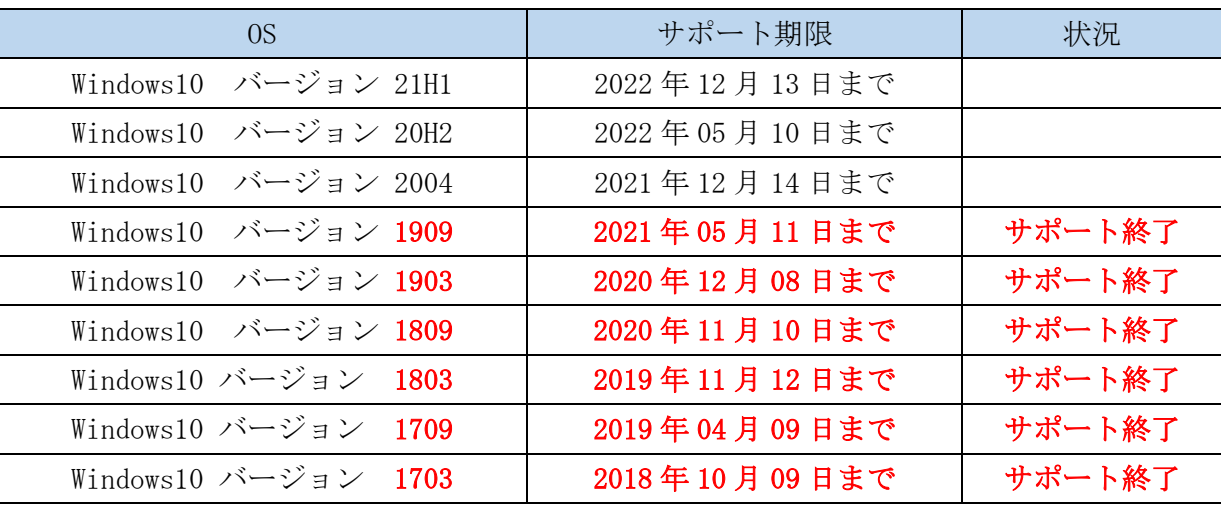

・

【Windows10 のサポート状況について】

・ 以下略

【Windows10 のバージョン確認方法】

| 1            | 探る<br><b>O</b> sagyo<br>$\sim$<br>$\Box$ $F+1XY$<br>Microsoft Edge<br><b>Microsoft Store</b><br>図 ピクチャ<br><b>@ 設定</b><br>HP JumpStart<br>○ 電源<br>■ 2 にに入力して検索<br>$\circ$<br>Ξi<br>w                                                                                                    | デスクトップ左下の「Windows マーク」を<br>クリックし、「設定(歯車マーク)」をクリ<br>ック。                                                                                                    |
|--------------|----------------------------------------------------------------------------------------------------|----------------------------------------------------------------------------------------------------|
| $\mathbf{2}$ | Windows の設定<br>設定の検索<br>ρ<br>システム<br>喟<br>デバイス<br>ディスプレイ、サウンド、通知、電源<br>Bluetooth、プリンター、マウス<br>電話<br>ネットワークとインターネット<br>$\bigoplus$<br>Wi-Fi、機内モード、VPN<br>Android, iPhone のリンク                                                                                                    | 「システム」をクリック。                                                                                                    |
| 3            | 詳細情報<br>命 ホーム<br>お使いの PC は監視されており、保護され<br>設定の検索<br>$\varphi$<br>ています。<br>システム<br>Windows セキュリティで詳細を確認する<br>4 タブレット<br>デバイスの仕様<br>目 マルチタスク<br>HP ProBook 450 G5<br>デバイス名<br>PCROOM33R<br>ムコ この PC へのプロジェクション<br>完全なデバイス名<br>PCROOM33R.seirei.ac.jp<br>プロセッサ<br>Intel(R) Core(TM) i5-8250U CPU @ 1.60GHz 1.80<br>% 共有エクスペリエンス<br>GHz<br>実装 RAM<br>8.00 GB (7.89 GB 使用可能)<br>6 クリップボード<br>デバイス ID<br>1FED6506-258E-4C44-8CFD-F39746768366<br>プロダクト ID<br>00330-51930-94621-AAOEM<br>y リモート デスクトップ<br>システムの種類<br>64 ビット オペレーティング システム、x64 ペース プロセッサ<br>ペンとタッチ<br>このディスプレイでは、ペン入力とタッチ入力は利用できま<br>① 詳細情報<br>せん | 「詳細情報」をクリック。<br>※バージョンが古い場合は、「バージョン<br>情報」となっている場合があります。                                                                                                    |
| 4            | $\Box$<br>$\times$<br>詳細情報<br>この PC の名前を変更<br>$\varphi$<br>Windows の仕様<br>エディション<br>Windows 10 Pro<br>パージョン<br>20H2<br>インストール日<br>2020/09/30<br>os ビルド<br>19042.867<br>エクスペリエンス<br>Windows Feature Experience Pack 120.2212.551.0<br>コピー<br>プロダクト キーの変更または Windows のエディションをアップグレード<br>サービスに適用される Microsoft サービス規約を読む<br>マイクロソフト ソフトウェア ライセンス条項を読む                                                                                                    | 「Windows の仕様」の「バージョン」を確<br>認する。<br>バージョンが 21H1、20H2、2004 の場合は<br>急ぎの対応は必要ありません。今後も定<br>期的にアップデートを行ってください。<br>バージョンが上記以外(1909、1903、1809<br>など)の方はサポートが終了しているた<br>め、下記の手動アップデートを行ってく<br>ださい。 |

## 【Windows10 の手動アップデート方法】

## < 注 意 >

以下の作業は数時間程度かかる場合がありますので、時間の余裕があるときに充電をし ながら行ってください。

大学で行うと回線が逼迫し、通信障害が生じたり、アップデートが失敗して不具合が生じ たりする可能性がありますので、必ずご自宅で行ってください。

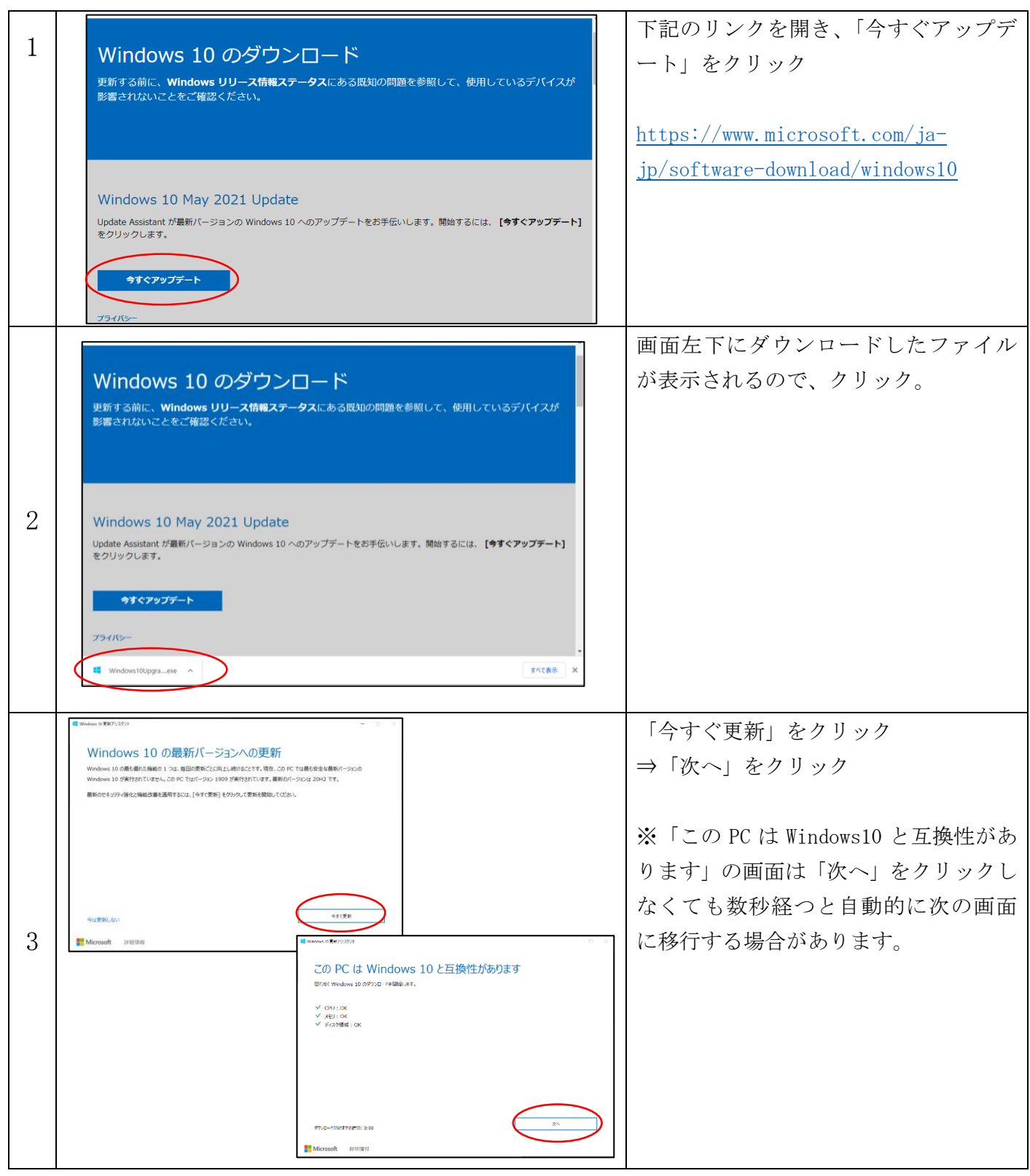

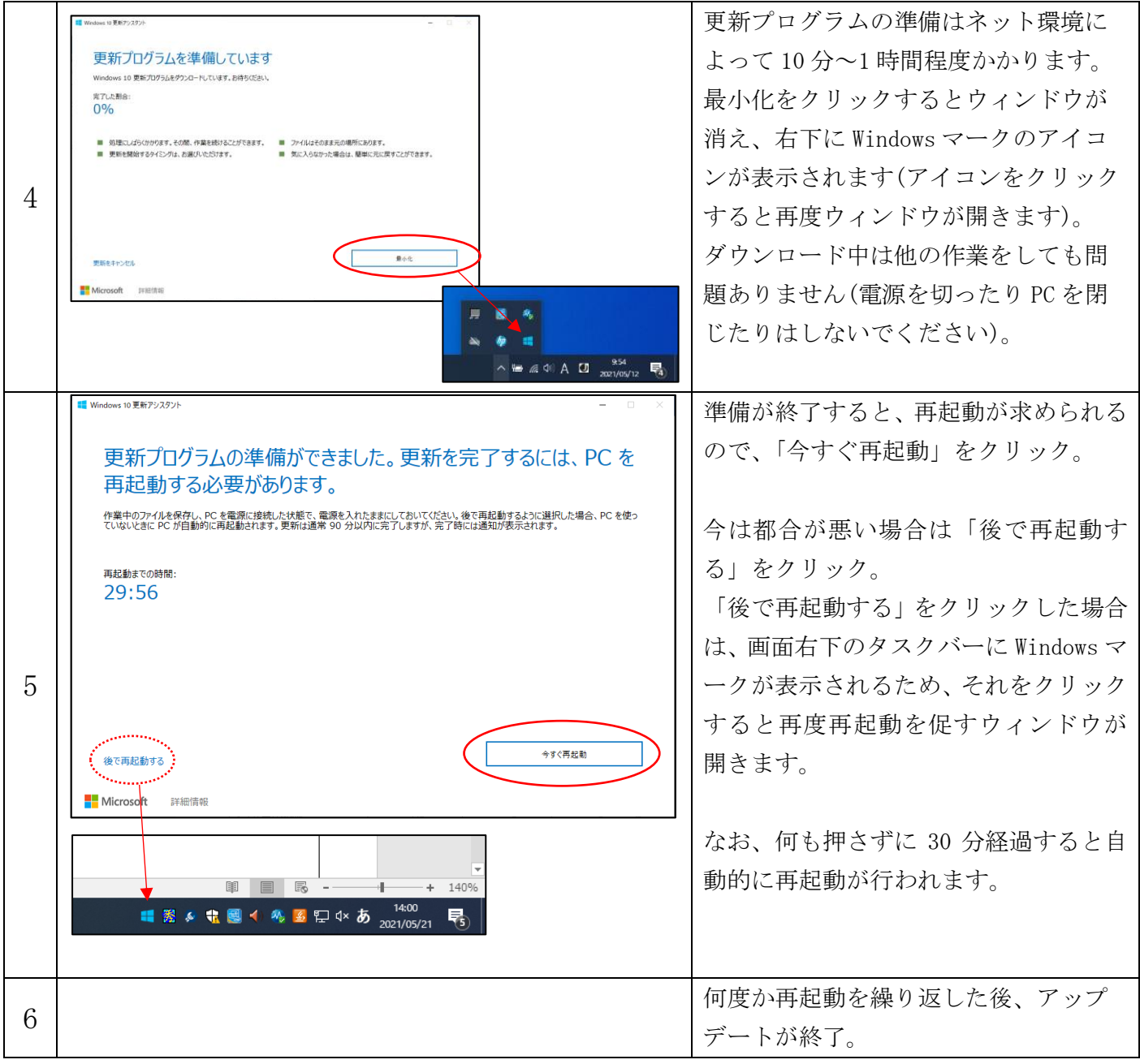